### **ADD REMOTE ADD REPLICATION**

# CD Parka 007 > XDCR

Outgoing  $\sim$  Incoming Remotes

Security Settings Logs Dashboard Servers Buckets XDCR

Documents

Query

Search

Analytics

Eventing

Indexes

Views

## **31,973 Outgoing Replications**

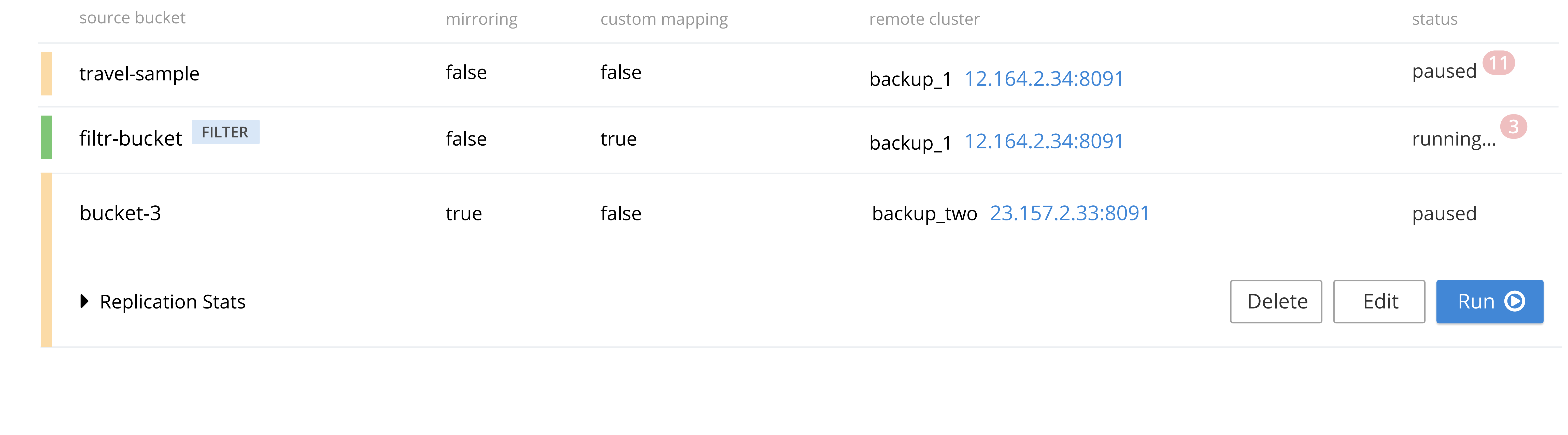

& **BACK**

## XDCR > Add Replication

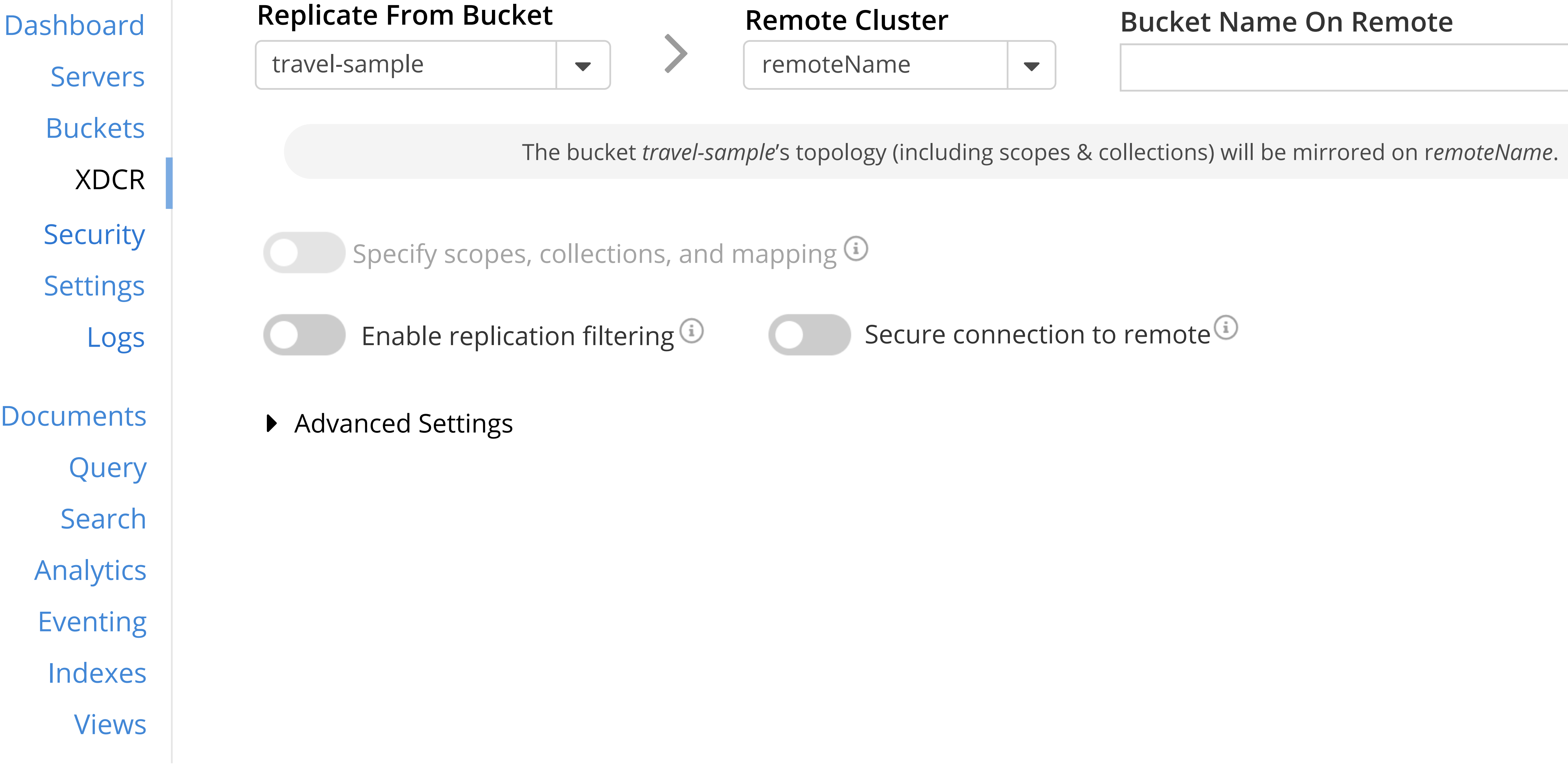

Save

**Cancel/Reset** 

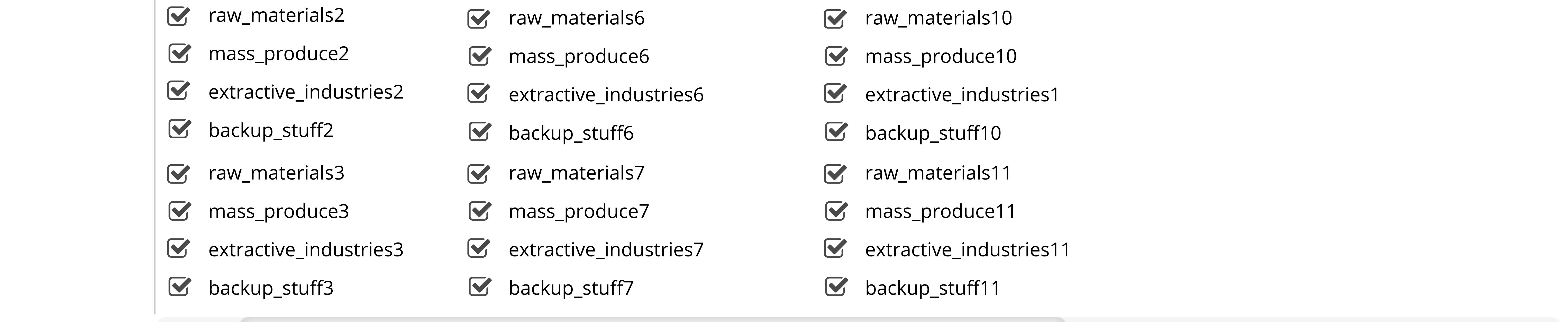

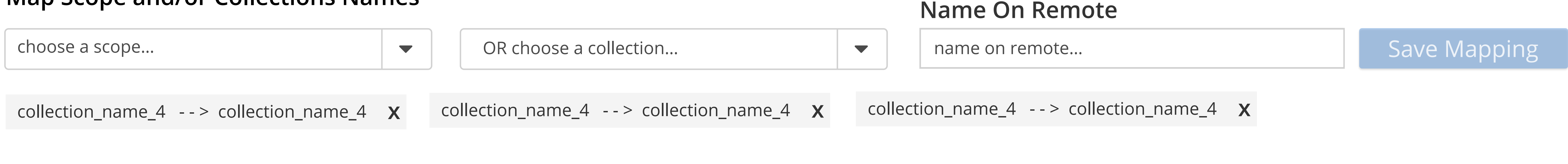

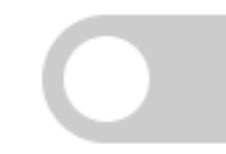

' **Scope: randomScopeName**

 $\blacktriangleright$  collections (3)

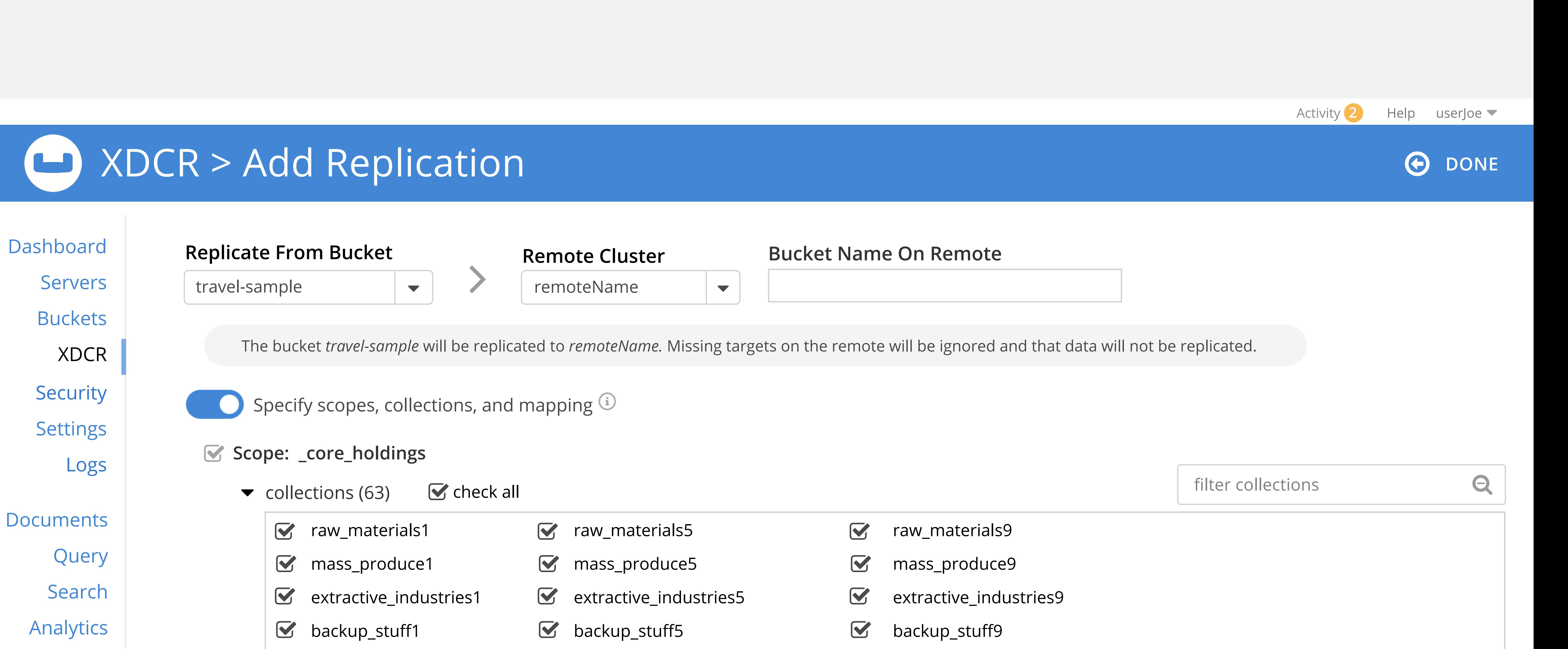

Eventing

Indexes

Views

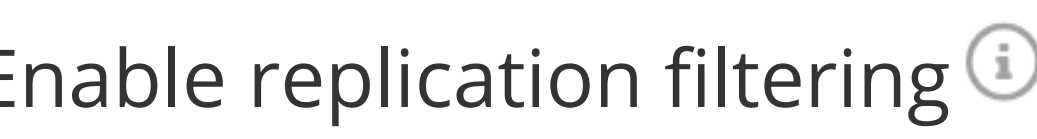

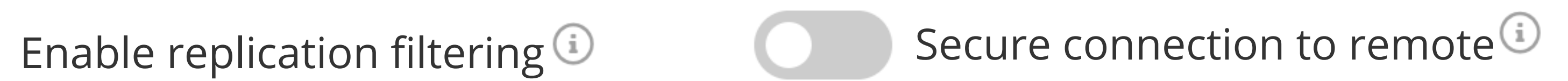

 $\blacktriangleright$  Advanced Settings

### **Map Scope and/or Collections Names**